# **IR-Spektrometer BRUKER TENSOR 27**

## **Software OPUS 7.2.139.1294**

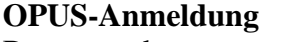

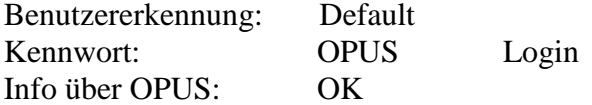

### **Messung**

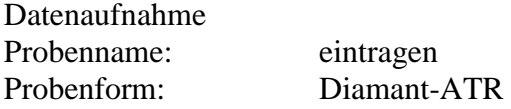

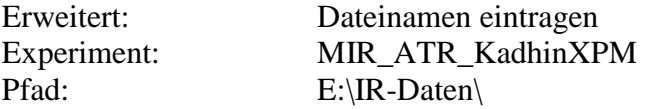

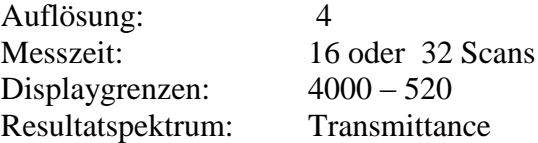

Hintergrundmessung: vor jeder Messung erforderlich Probenmessung:

# **Manipulieren**

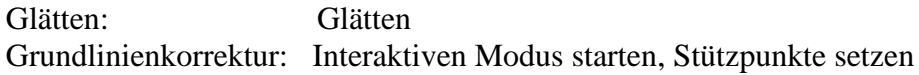

#### **Auswerten**

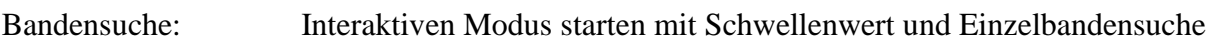

## **Eigenschaften**

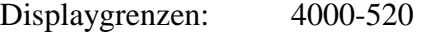

**Anzeige** Y skalieren

**Drucken** Schnelldruck

**Speichern** 1. Datei speichern unter **E:\IR-Daten\** 2. Datei speichern als TR-File unter **C:\Transfer in DPT**